## Instructie Bankrekening invoeren.

Kies in het menu voor basisgegevens, u ziet nu alle gegevens (graag controleren en indien nodig wijzigen).

Kies nu onder de naam van het lid voor "bankrekeningen" en dan toevoegen.

basis | functies | VOG | adressen | e-mail | aanvullende lidgegevens | ploegen | kwalificaties | facturen | bankrekeningen | mach

Het volgende menu verschijnt:

## **Bankrekening beheren**

Je kunt hier je bankgegevens invullen of wijzigen. Als je alleen een bankrekening hebt en niet het IBAN-nummer, dan kan je op de volgende link deze opzoeken: Opzoeken IBAN-nummer.

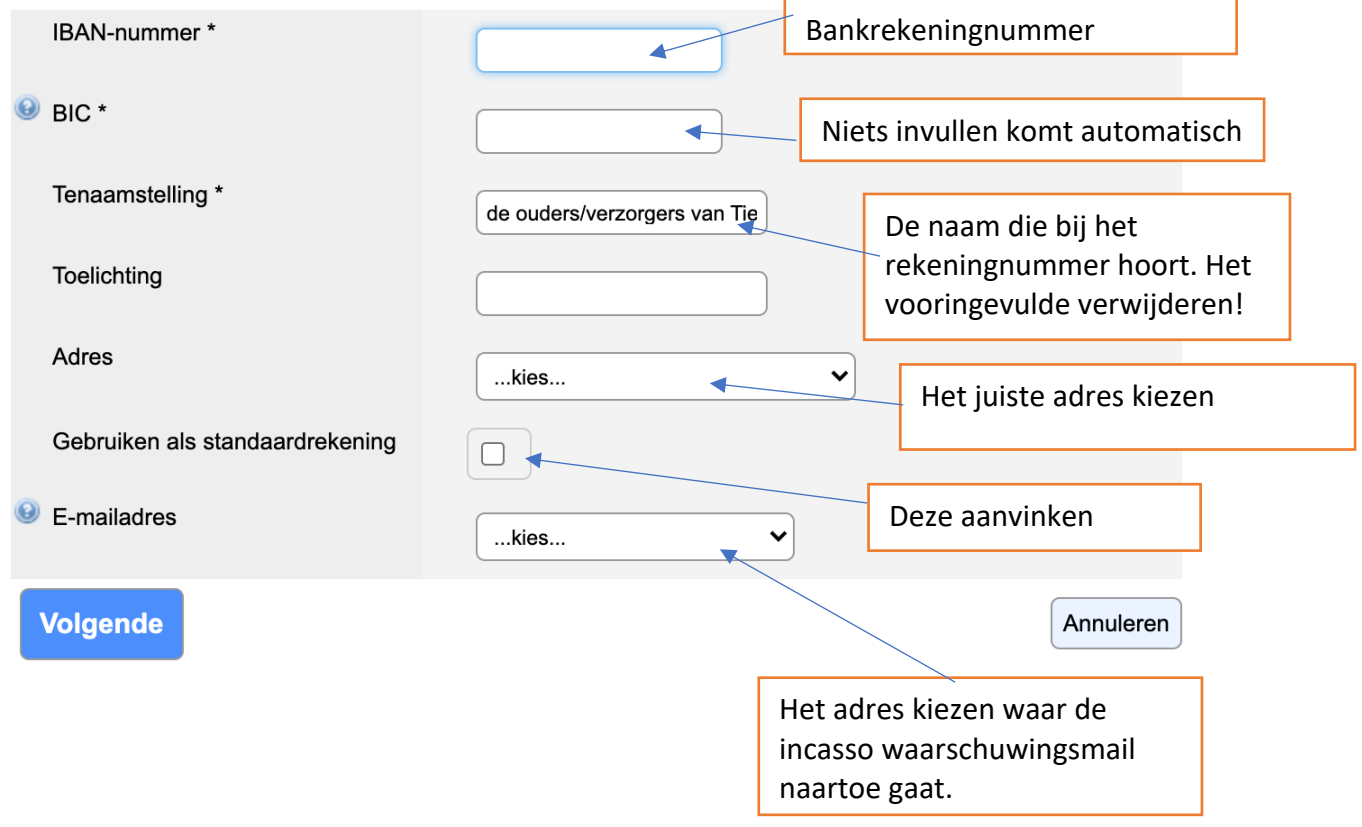

Als je klaar klik op volgende, controleer de gegevens en klik op voltooien.

Hartelijk dank.